### **<sup>1</sup> Электронные таблицы**

**Основная задача** – автоматические вычисления с данными в таблицах.

### **Кроме того:**

- хранение данных в табличном виде
- представление данных в виде диаграмм
- анализ данных
- составление прогнозов
- поиск оптимальных решений
- подготовка и печать отчетов

## **<sup>2</sup> Электронные таблицы**

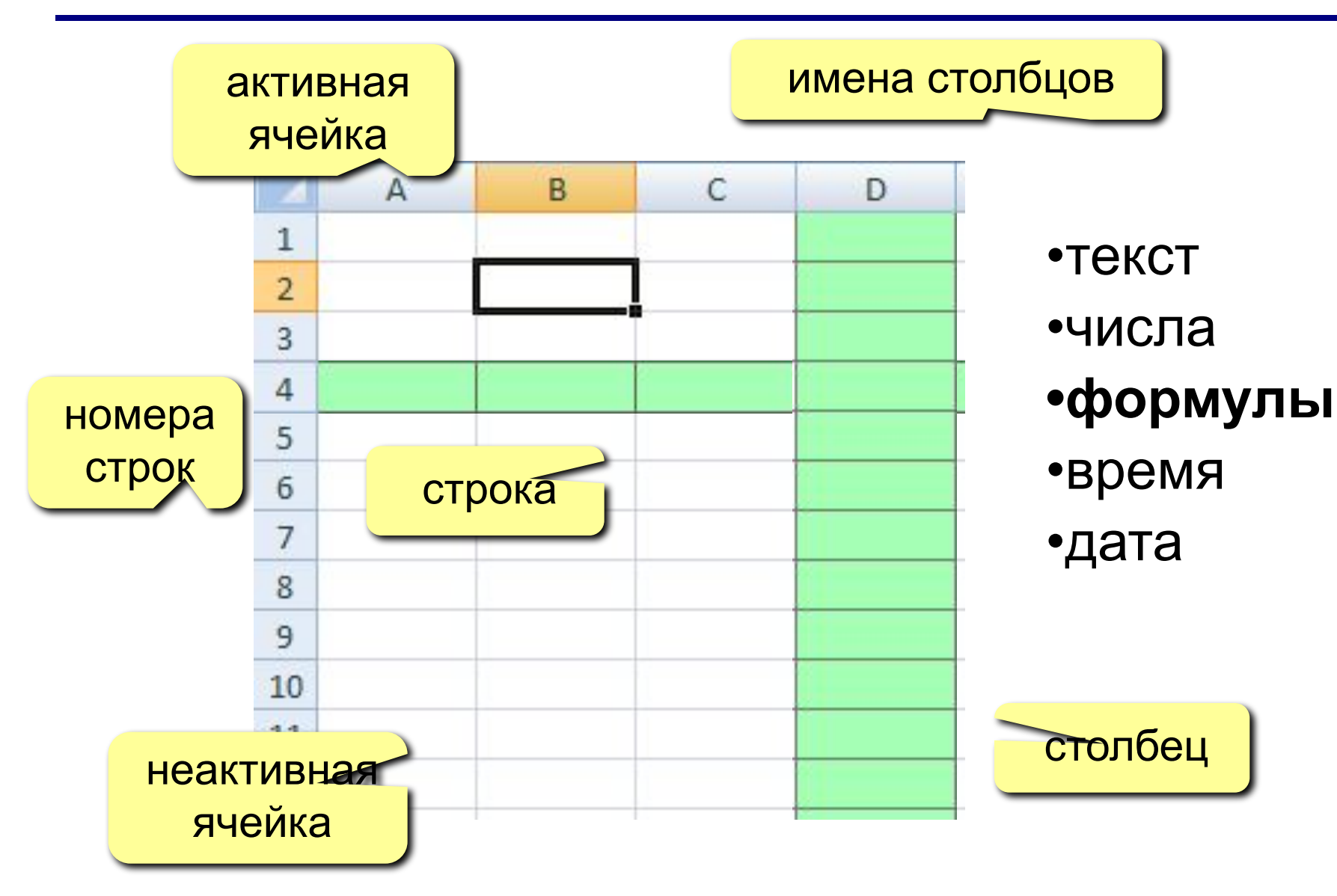

## **<sup>3</sup> Начало работы с** *Microsoft Excel*

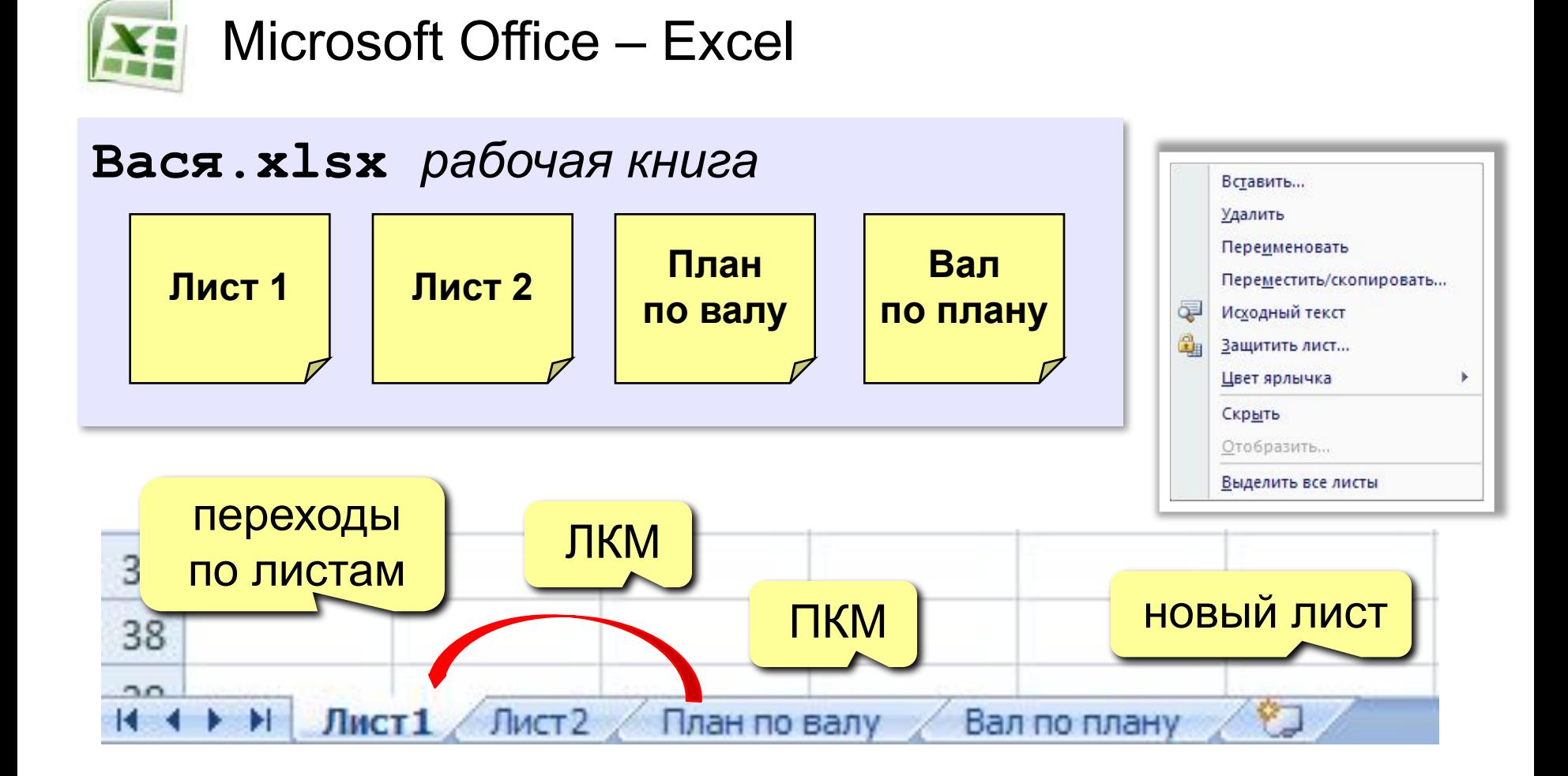

## Адреса

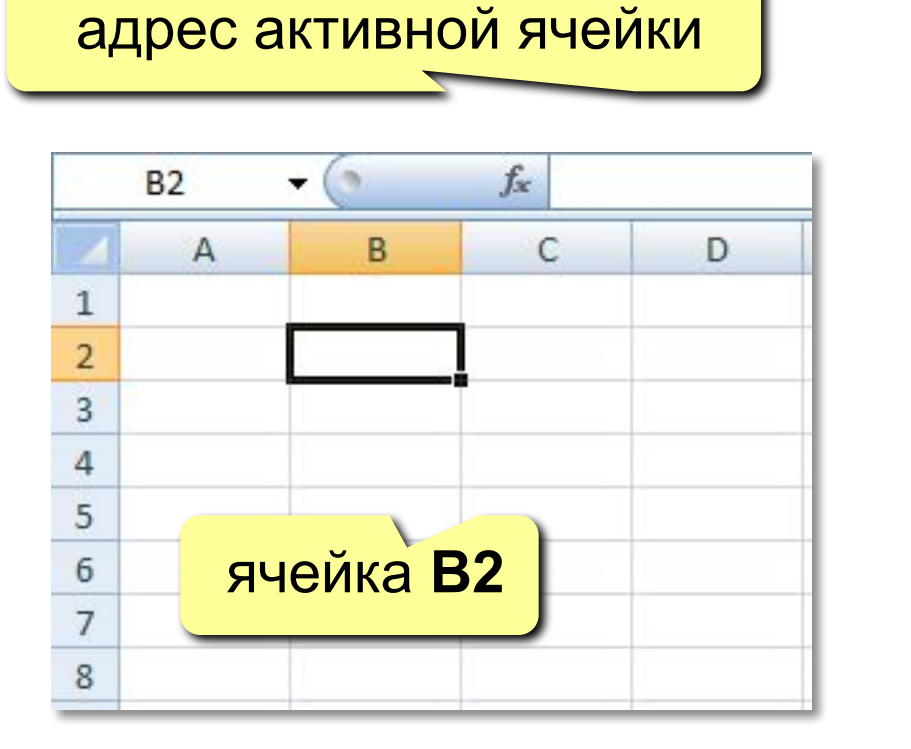

диапазон В2:С7

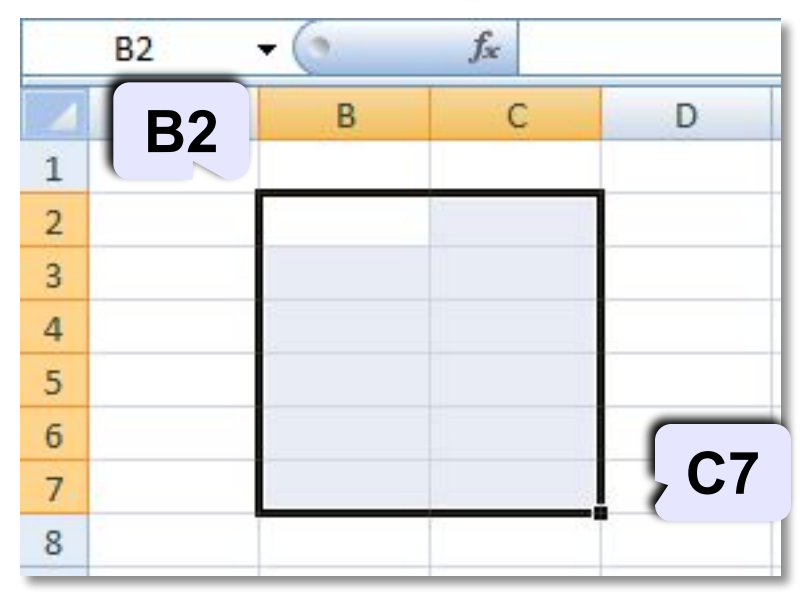

### Ссылки в формулах:

 $= B2 + 2 \times C3$  $=$ A2+2 \* CYMM (B2 : C7)

Формула всегда начинается знаком «=»!

**ОТНОСИТЕЛЬНЫЕ** (меняются так же, как и адрес формулы)

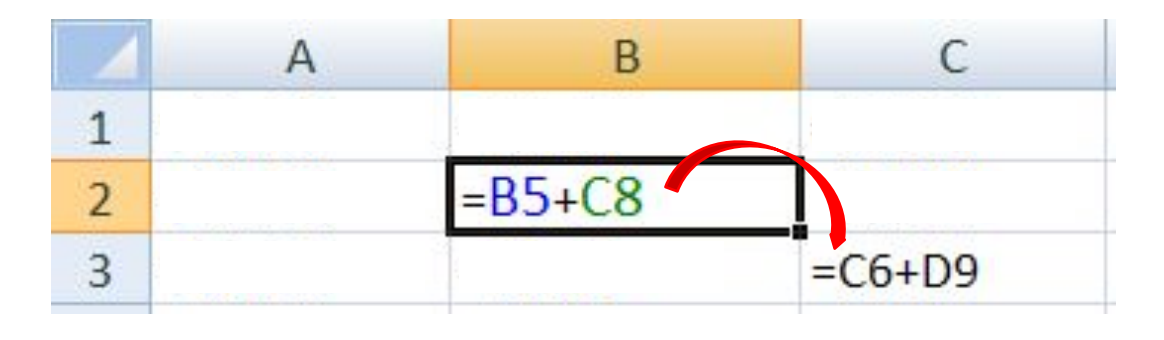

формула «переехала» на один столбец вправо и на одну строку вниз; имя **столбца** ↑ на 1 номер **строки** ↑ на 1

### **абсолютные**

(не меняются)

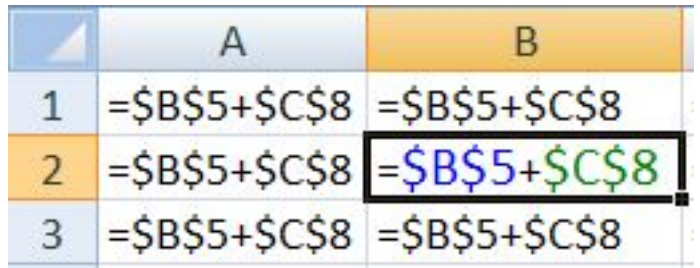

#### **смешанные**

(меняется только относительная часть)

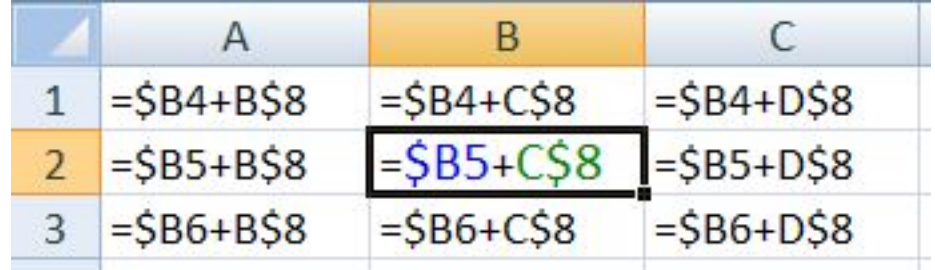

# **<sup>6</sup> Оформление ячеек**

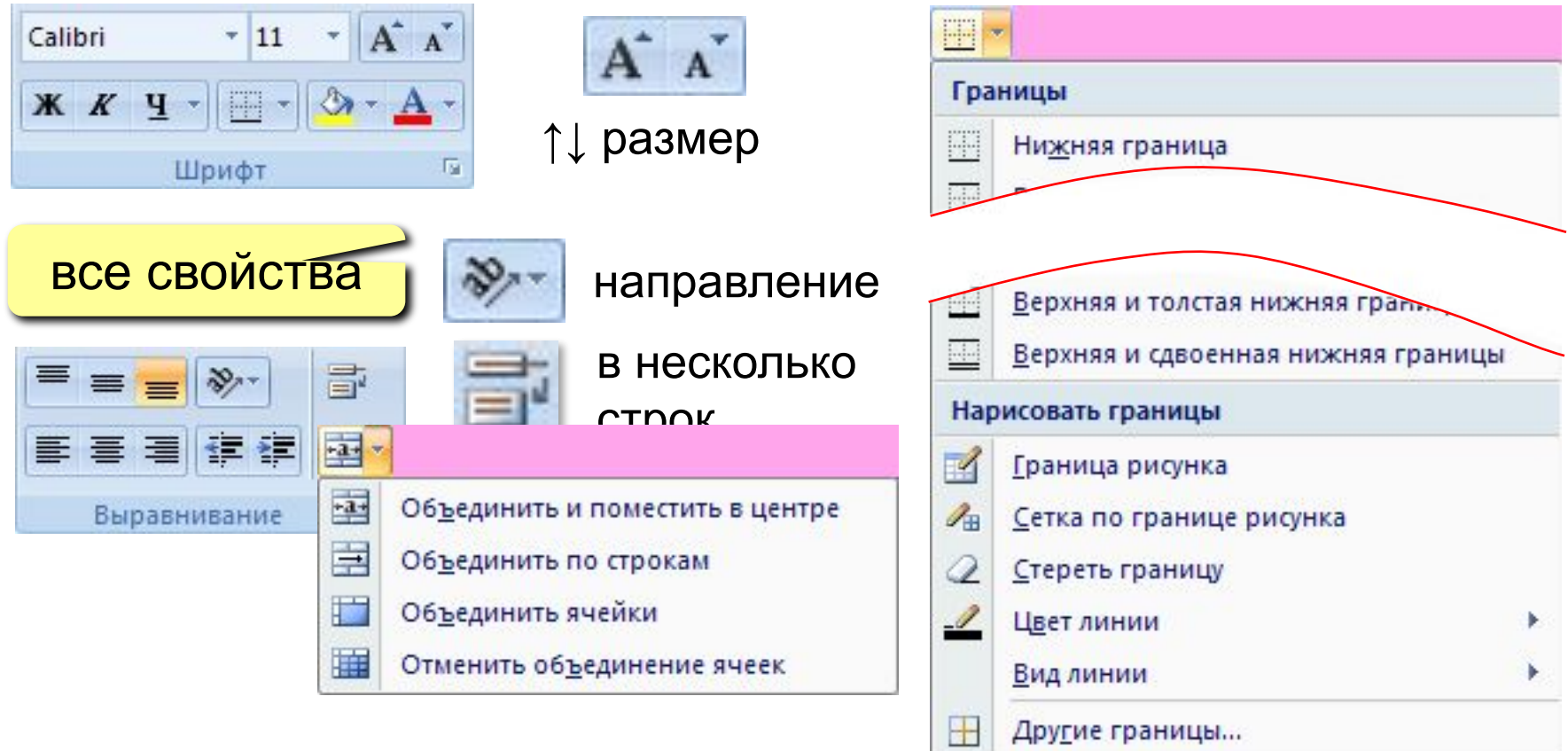

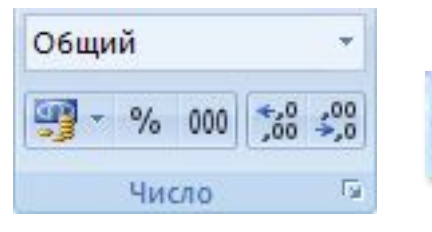

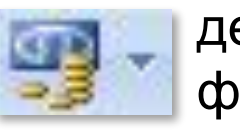

денежный формат

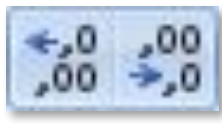

количество знаков в дробной части

**СУММ** – сумма значений ячеек и диапазонов **СРЗНАЧ** – среднее арифметическое числовых ячеек **МИН** – минимальное значение **МАКС** – максимальное значение

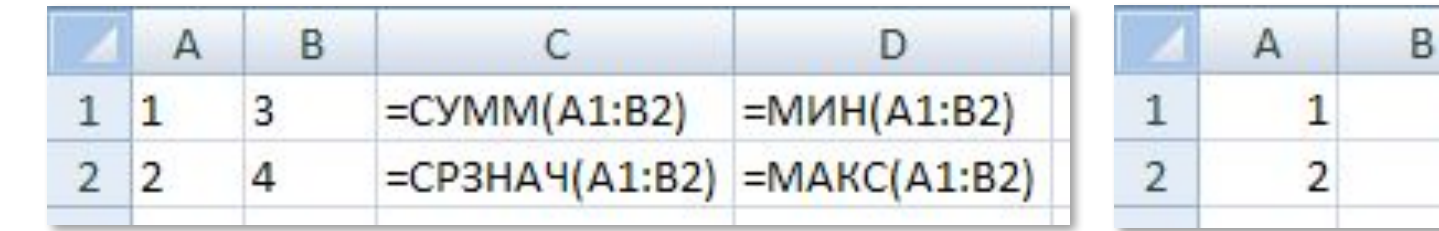

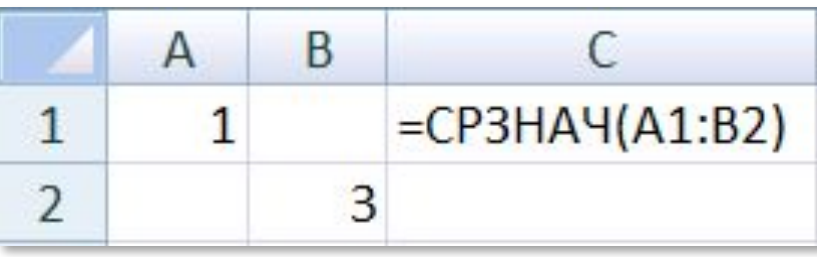

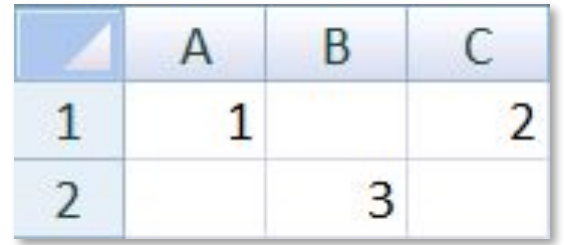

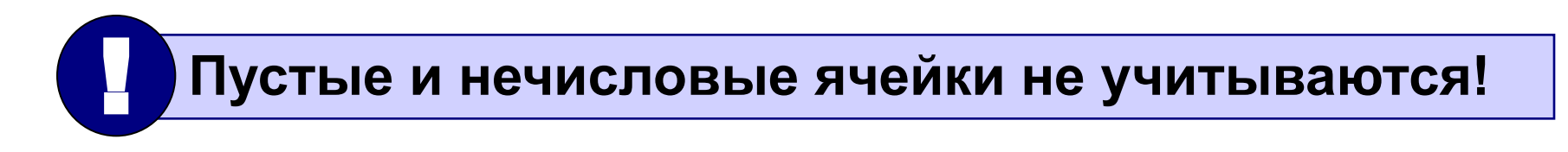

*© К. Поляков, 2011-2014 http://kpolyakov.narod.ru*

C

3

10

 $2,5$ 

D

1

4

**СУММПРОИЗВ** – сумма произведений двух массивов

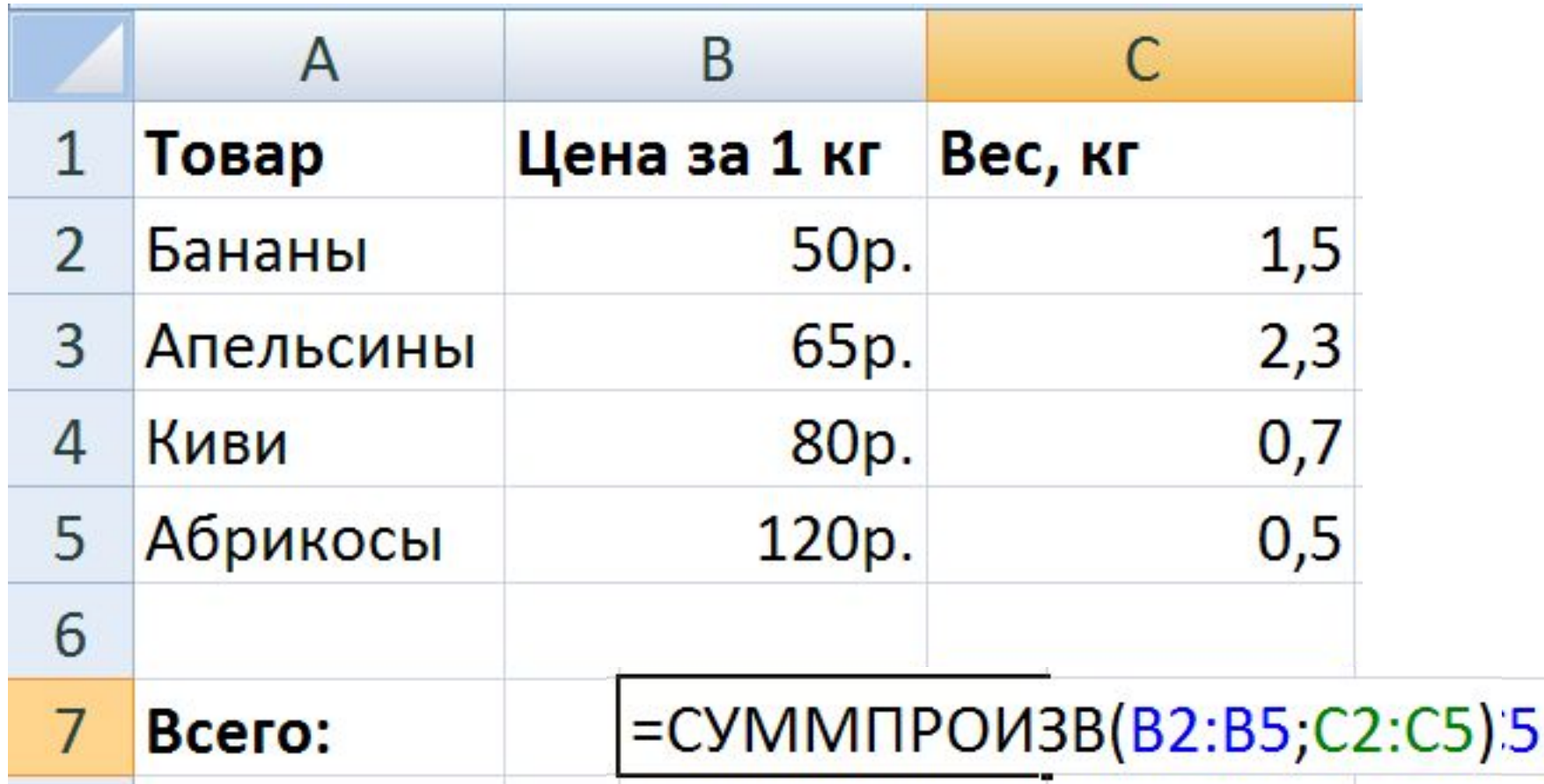

*© К. Поляков, 2011-2014 http://kpolyakov.narod.ru*

**СЧЁТ** – количество числовых ячеек

**СЧЁТЕСЛИ** – количество ячеек, удовлетворяющих заданному условию (2-ой параметр)

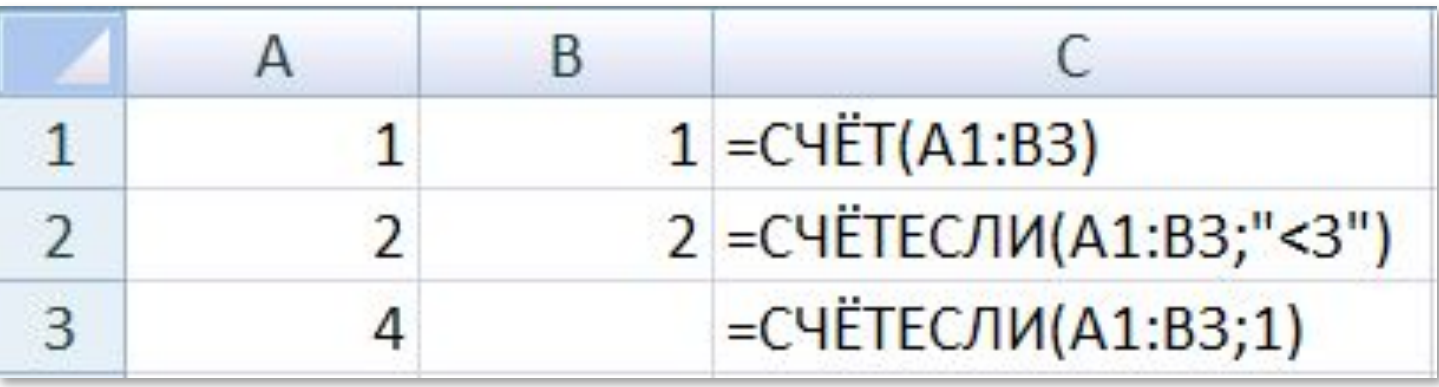

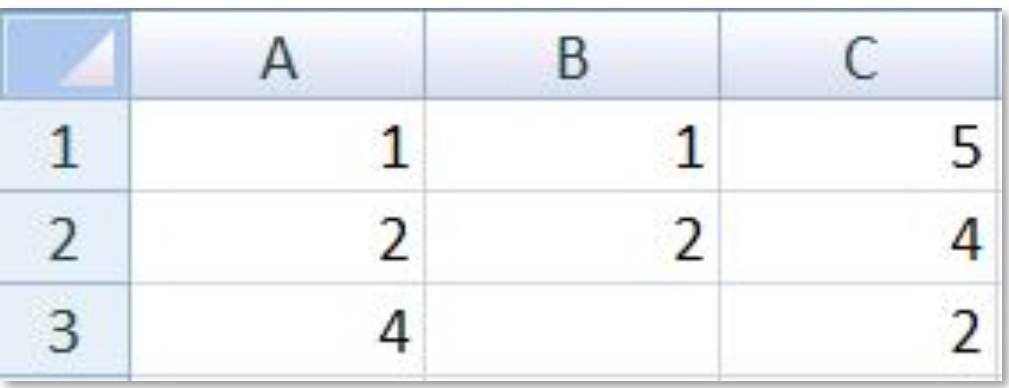

*© К. Поляков, 2011-2014 http://kpolyakov.narod.ru*

**СУММЕСЛИ** – сумма ячеек диапазона, удовлетворяющих условию, которое накладывается **на другой диапазон**

Найти общий вес учащихся 9-А класса.

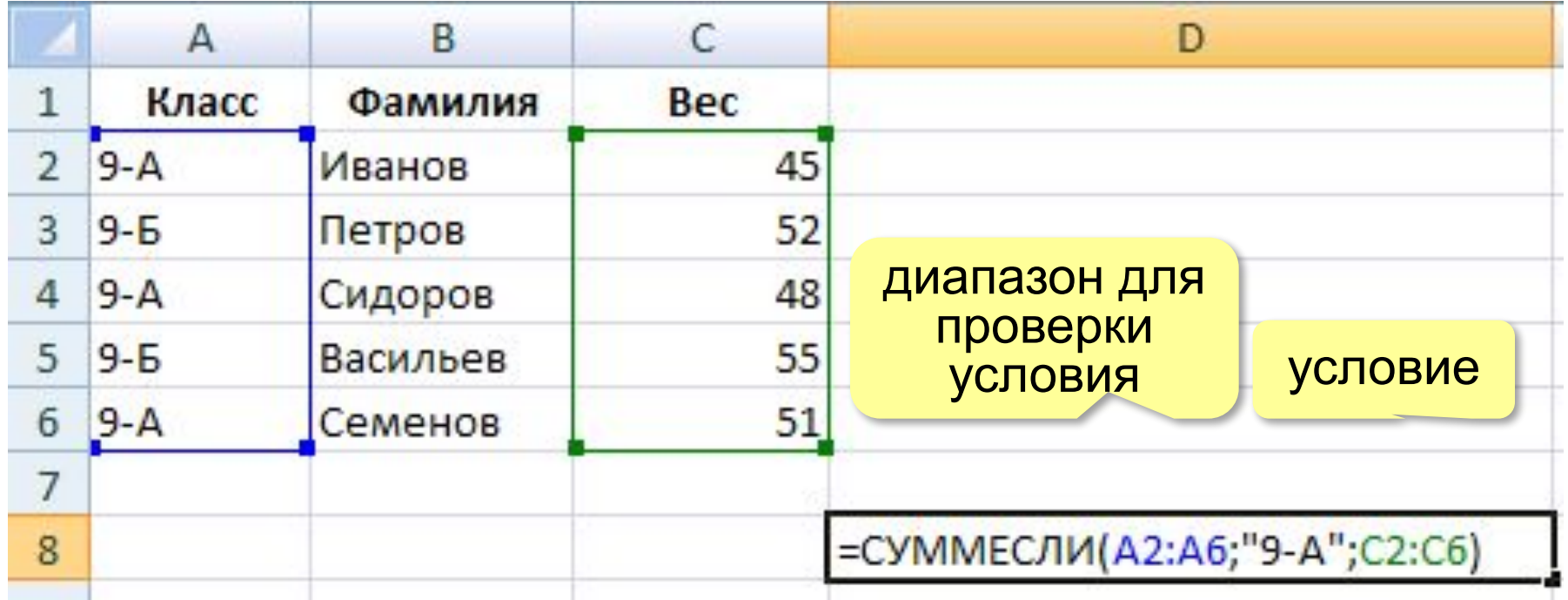

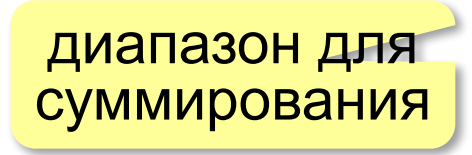

## **<sup>11</sup> Функция ЕСЛИ**

#### **ЕСЛИ** – выбор из двух вариантов

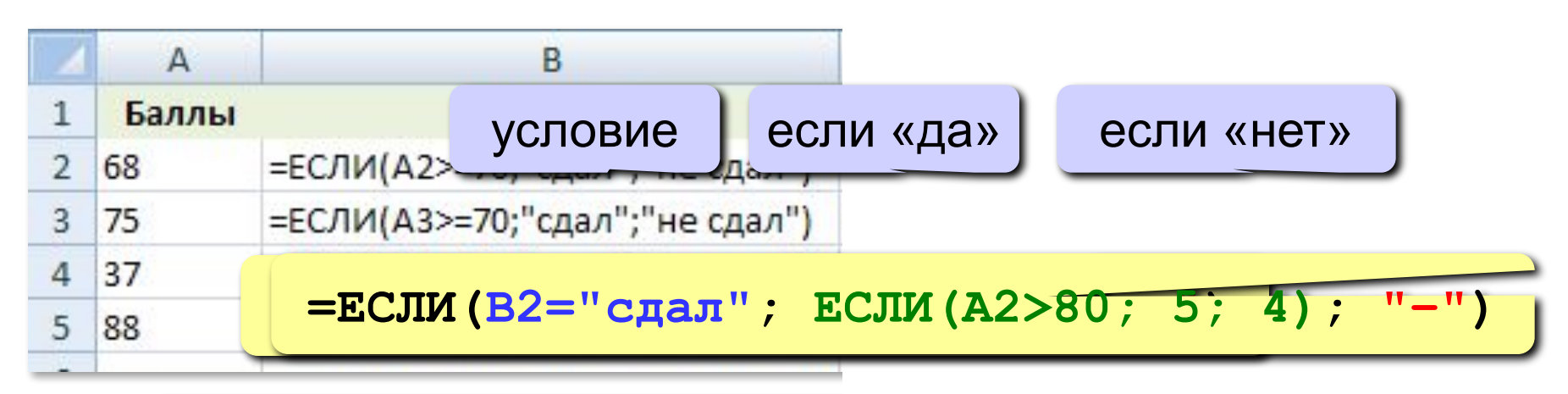

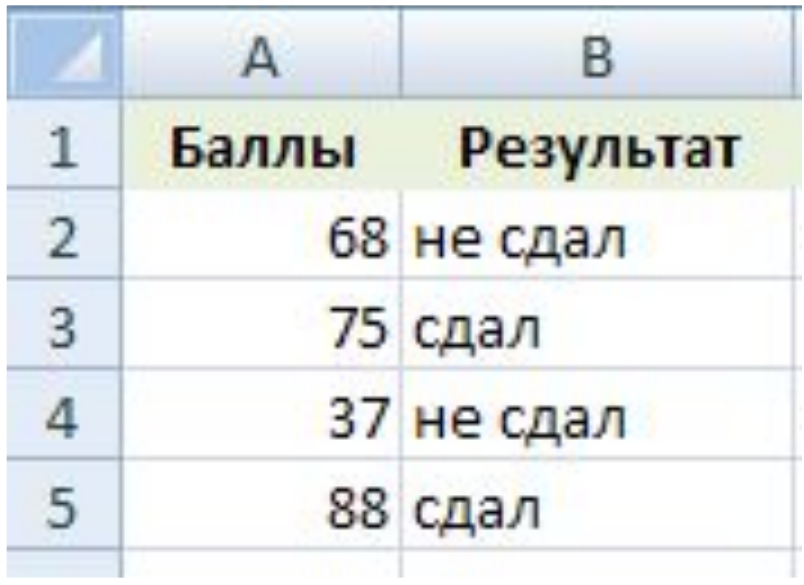

### Логические операции

НЕ - обратное условие, не (в2<10) ⇔ в2>=10

И - одновременное выполнение всех условий

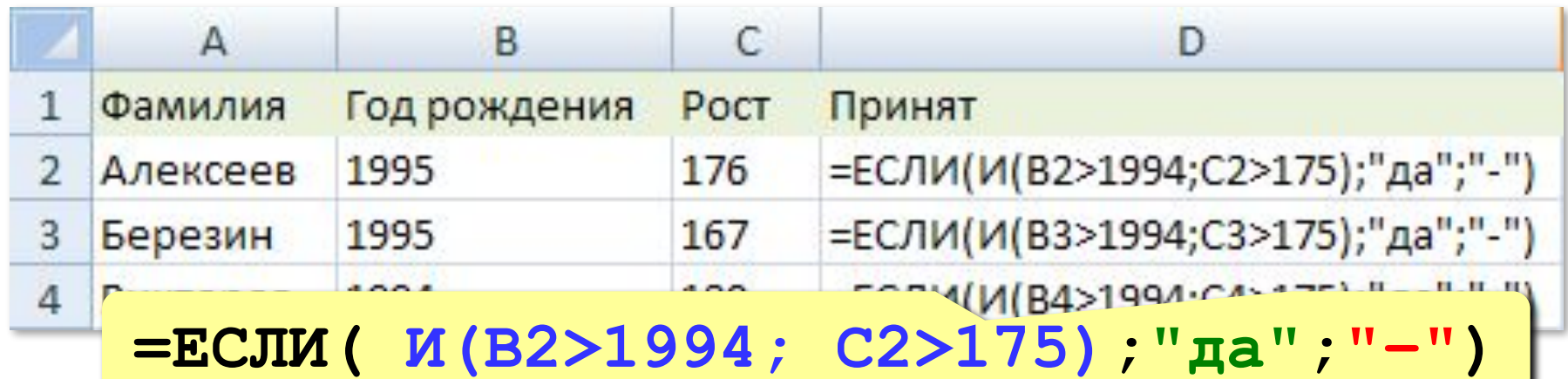

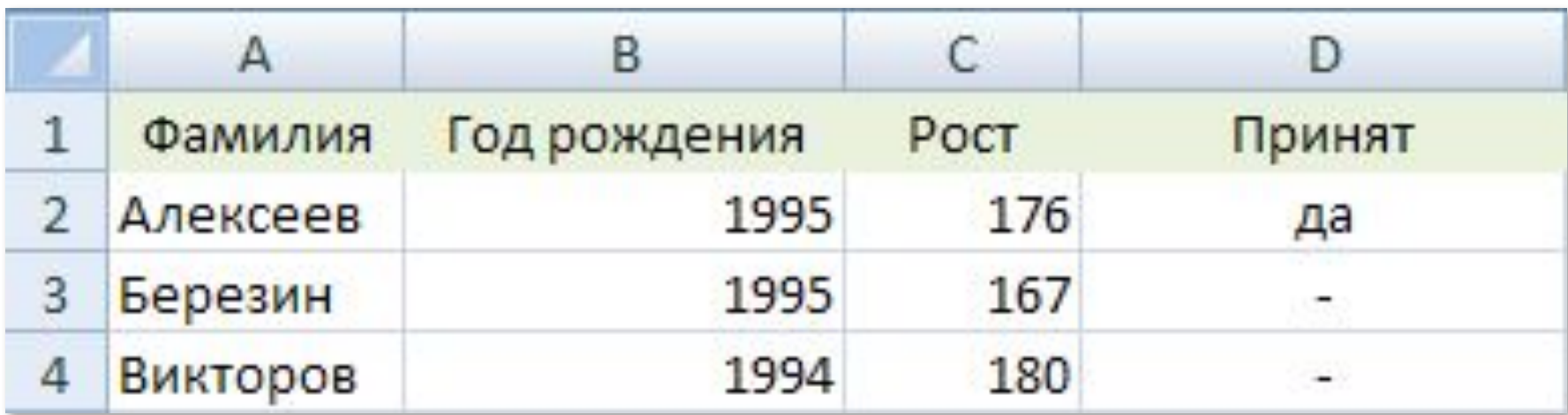

### Логические операции

#### ИЛИ - выполнение хотя бы одного из условий

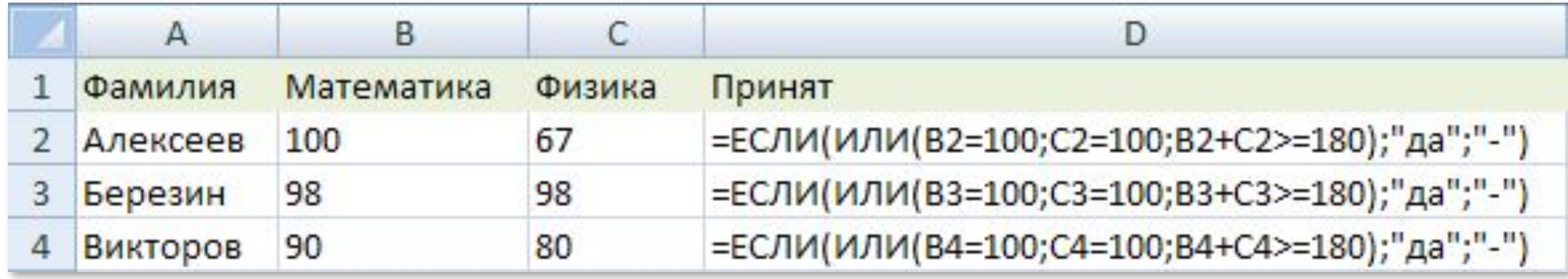

=ЕСЛИ (ИЛИ (B2=100; C2=100; B2+C2>=180); "да"; "-")

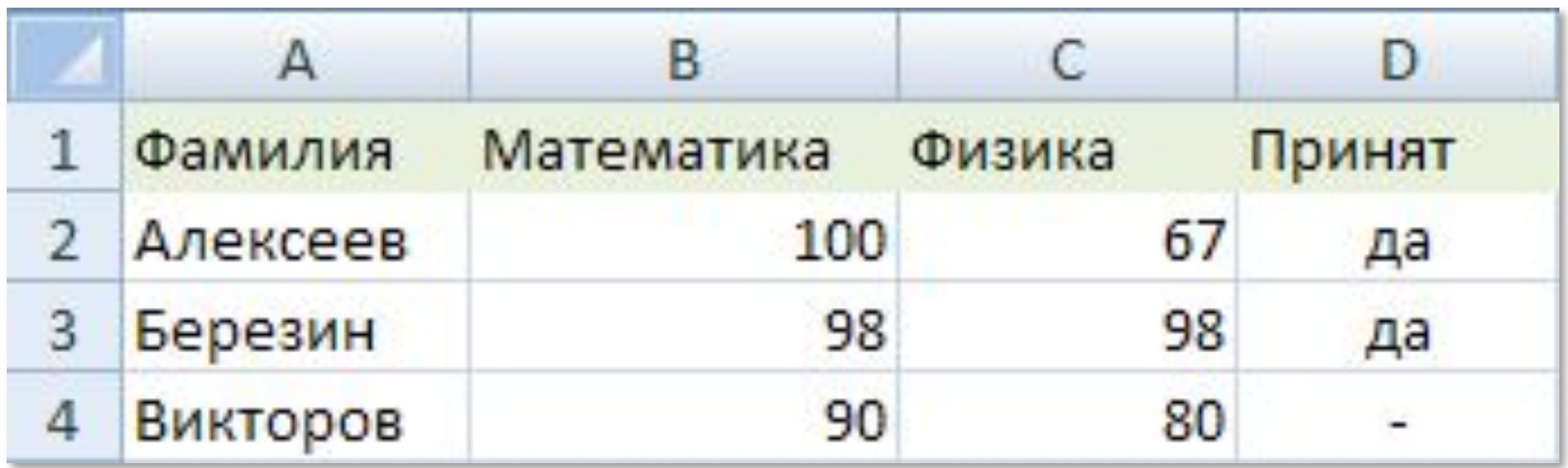

# **<sup>14</sup> Сортировка**

**Сортировка** – это расстановка элементов в заданном порядке.

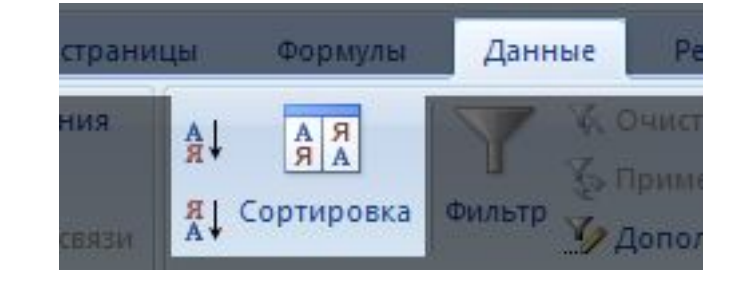

### **Сортировка одного столбца**

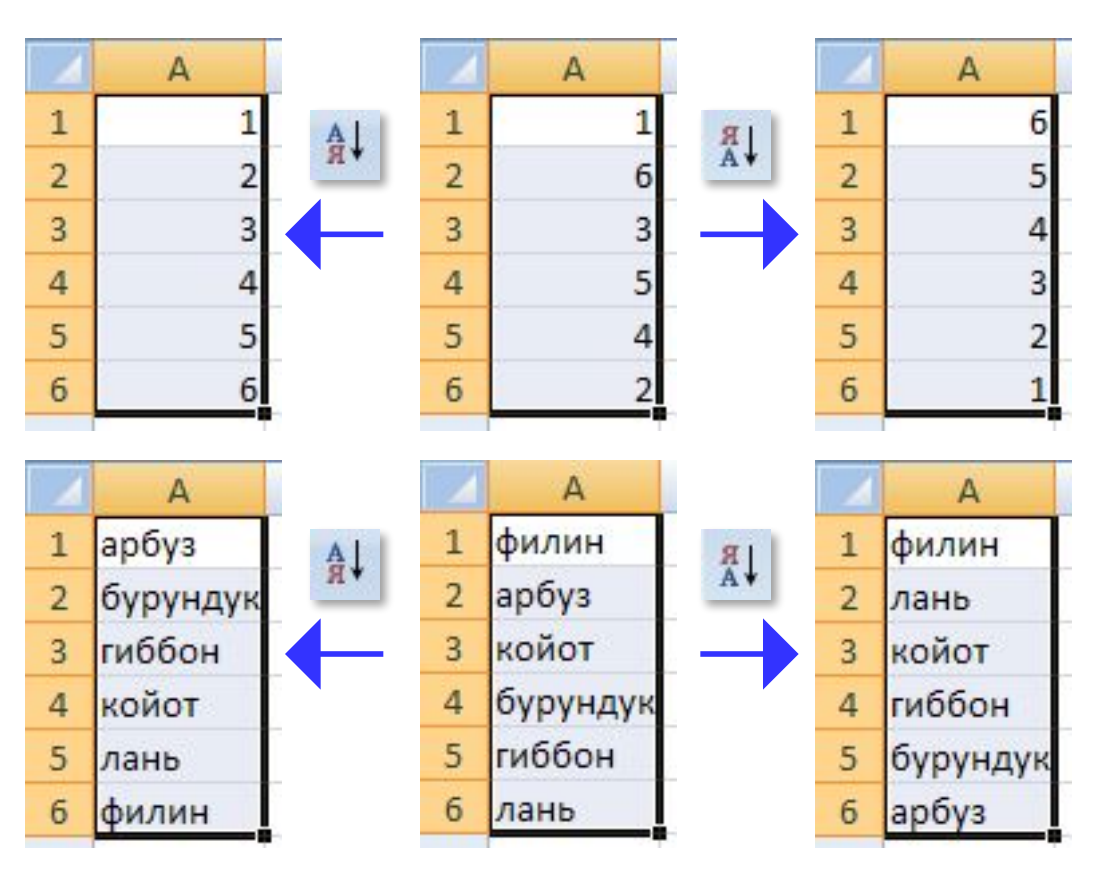

## **<sup>15</sup> Сортировка связанных данных**

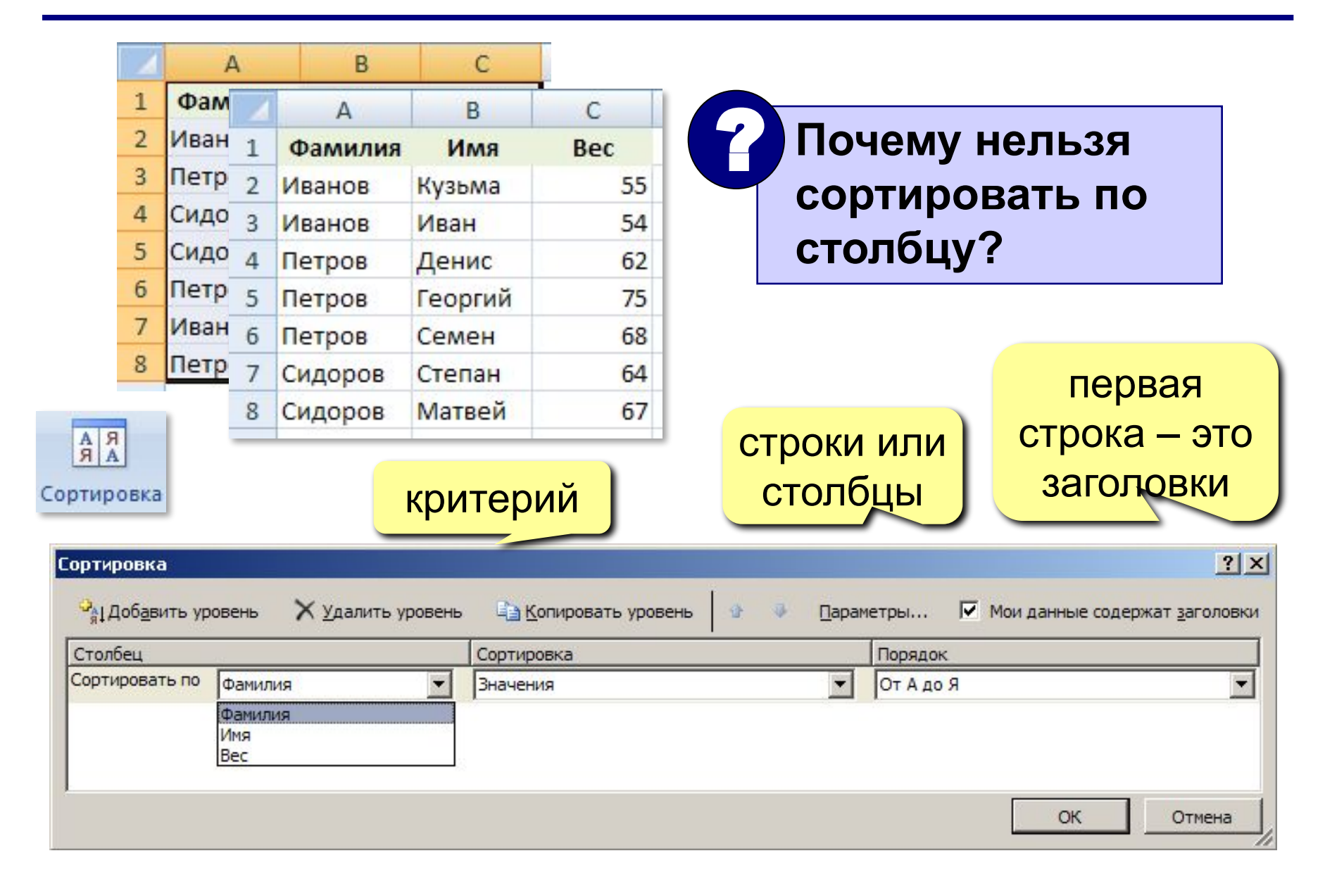

## **<sup>16</sup> Многоуровневая сортировка**

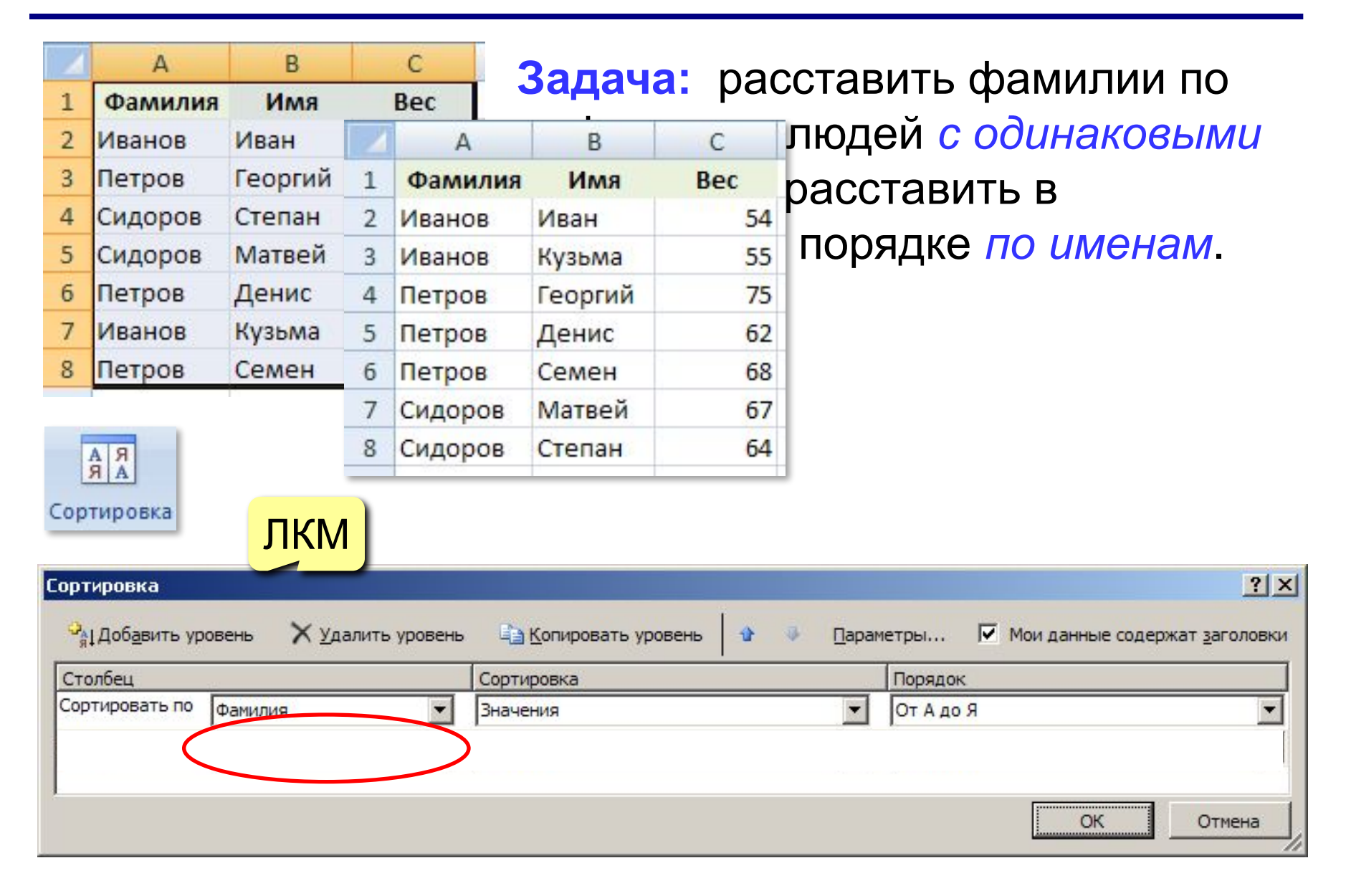

## **<sup>17</sup> Общий подход**

- диаграммы строятся на основе данных таблицы
- проще всего сначала выделить все нужные данные, а потом…

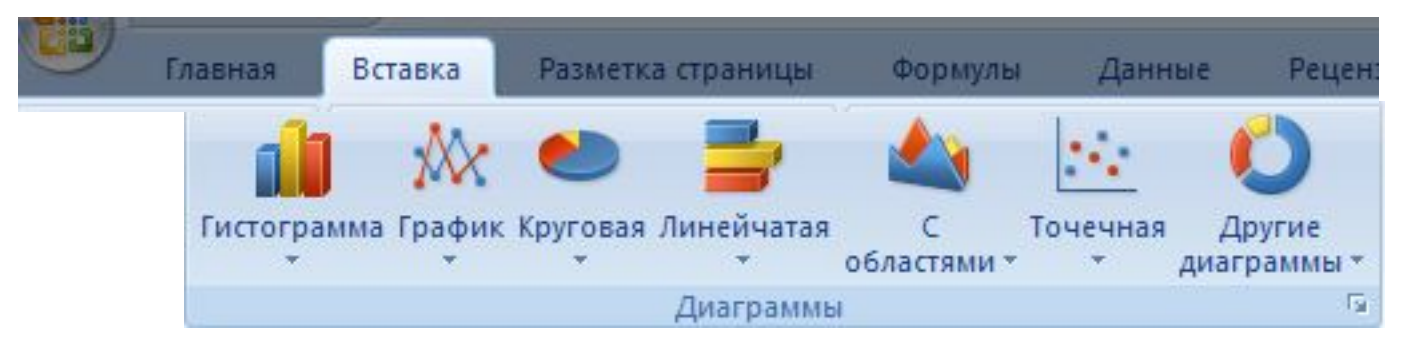

- все данные, которые должны обновляться автоматически, нужно выделить
- для выделения несвязанных диапазонов используем **+Ctrl**

## **<sup>18</sup> Основные типы диаграмм**

#### **Гистограмма (столбчатая диаграмма)**:

сравнение значений одного или нескольких рядов данных

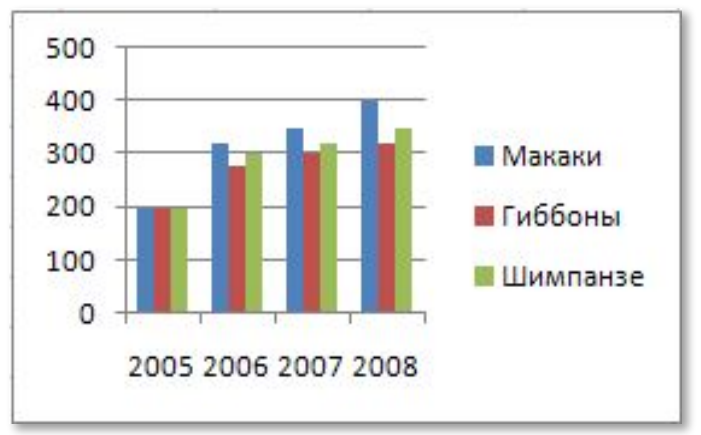

**График**: показывает изменение процесса во времени (**равномерные отсчеты**)

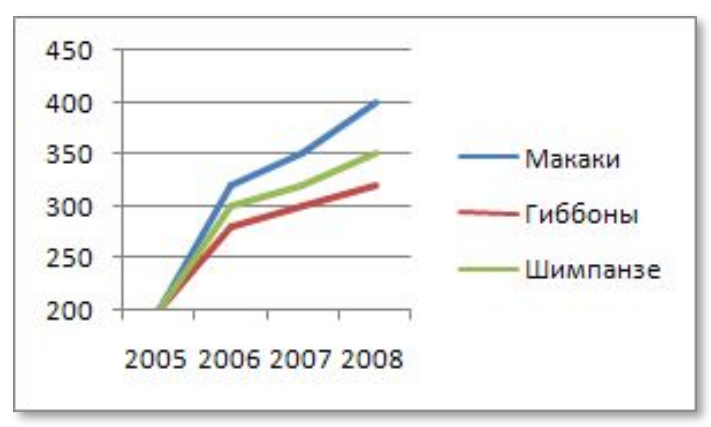

**Круговая**: доли в сумме

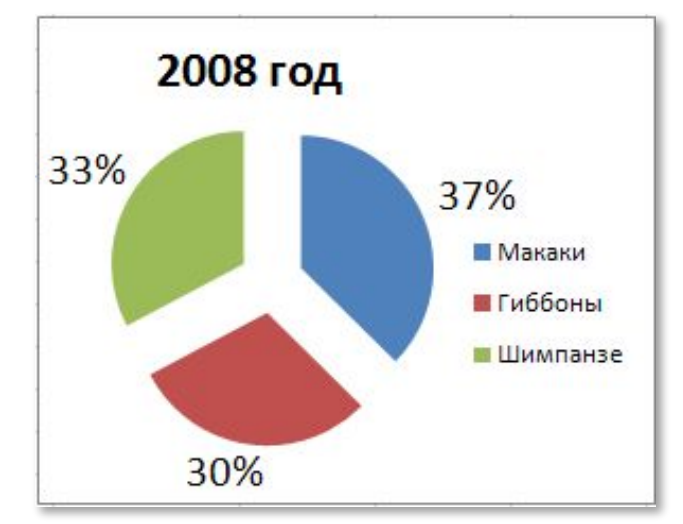

#### **Точечная**: связь между парами значений (график функции)

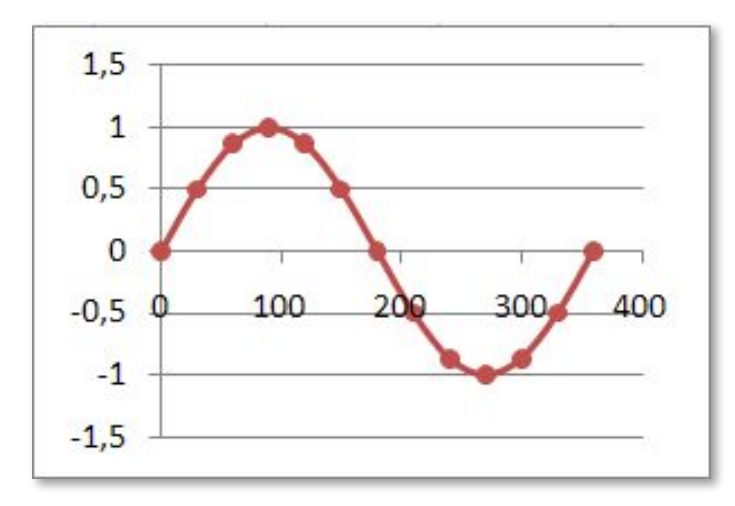

### Элементы диаграмм

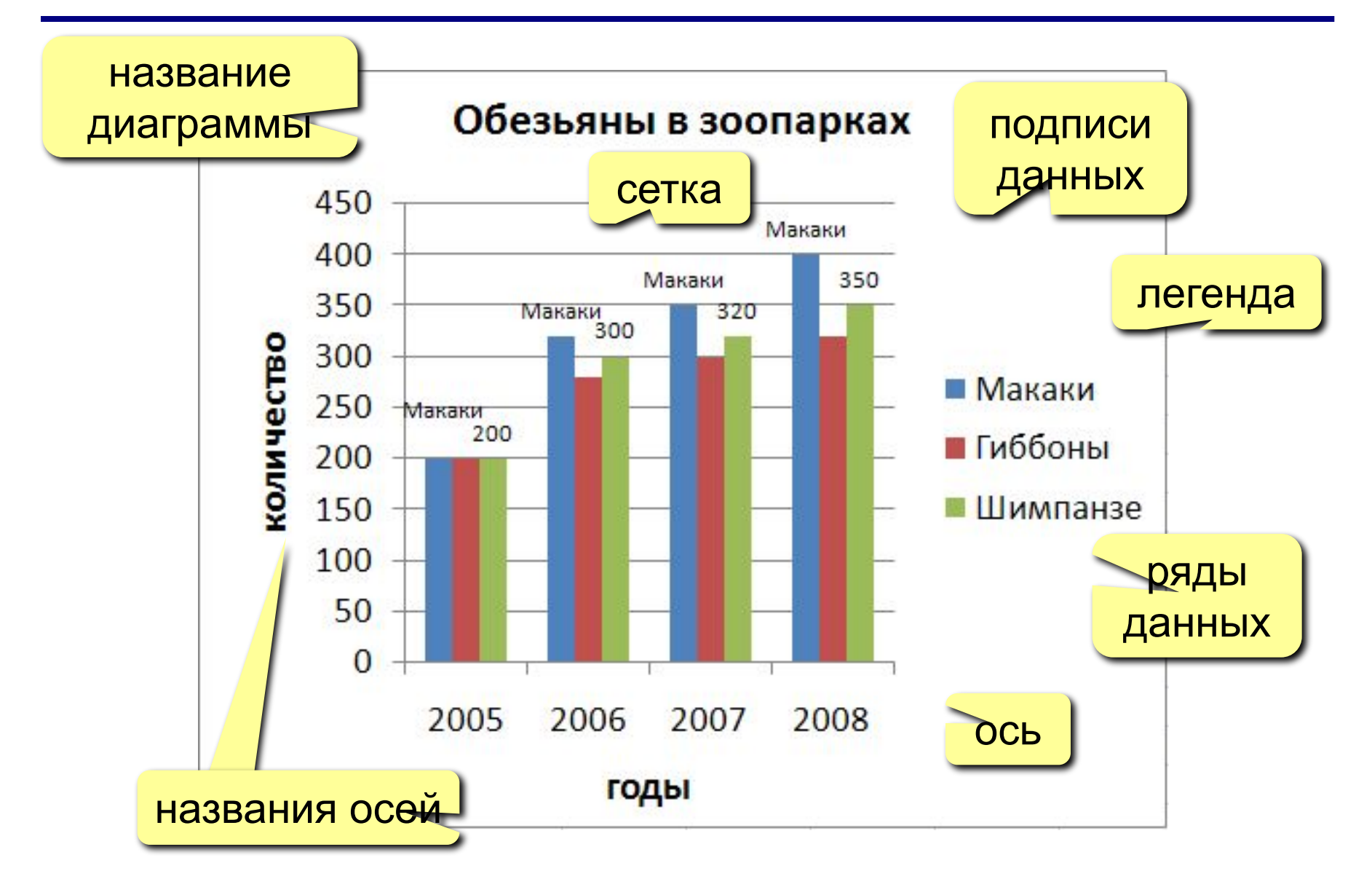

## **<sup>20</sup> Настройка диаграммы и ее элементов**

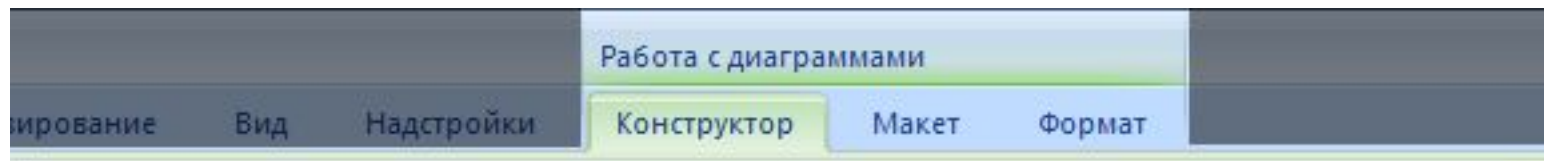

### **Конструктор**: общие свойства

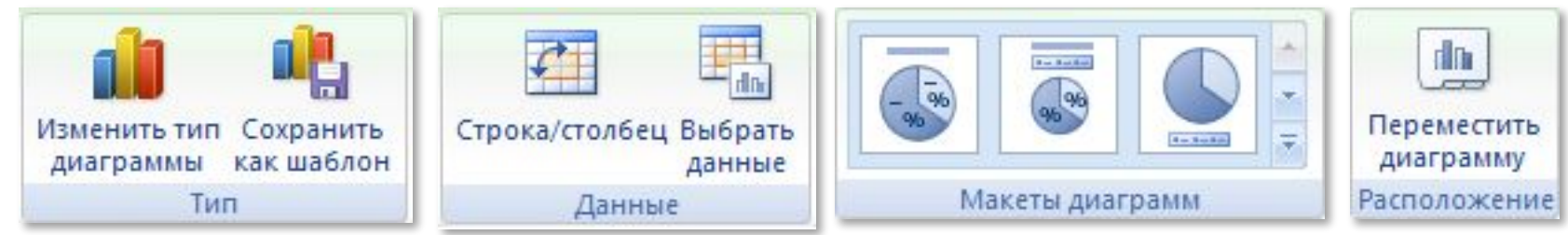

#### **Макет**: настройка свойств отдельных элементов

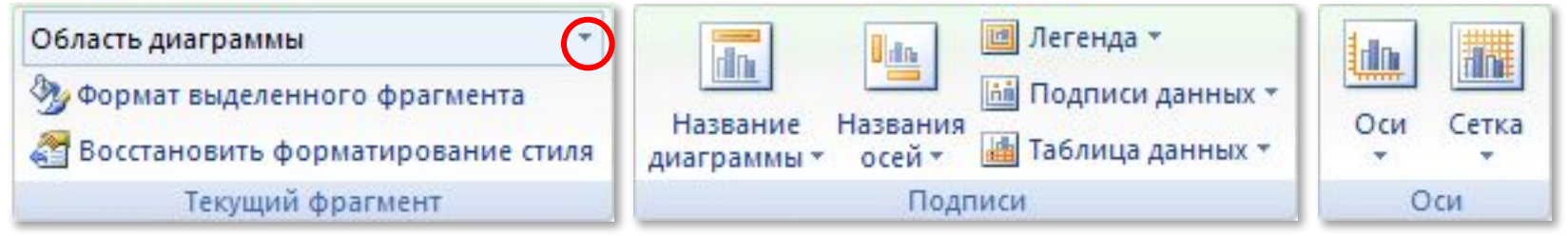

#### **Формат**: оформление отдельных элементов

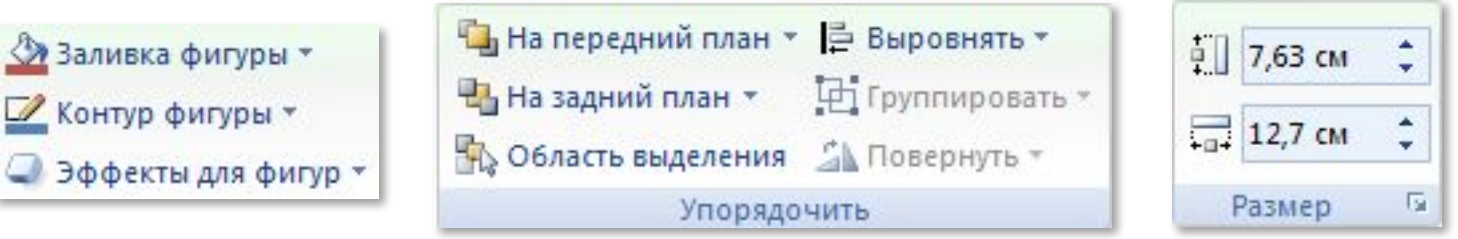